Dziś kolejna porcja poleceń – znaczników w języku html.

Pracujemy w sekcji <br/>body>...</body>

1. Nagłówki

Na poprzedniej lekcji poznaliście znaczniki, które umożliwiają formatowanie czcionki na stronie: pogrubienie, pochylenie, podkreślenie.

Dziś kilka słów o formatowaniu nagłówków.

Podobnie, jak w edytorze tekstu – tak i na stronie internetowej można wyróżnić odpowiednim formatowaniem np. tytuł artykułu czy sekcji strony.

W języku html zdefiniowanych jest 6 typów nagłówków (posiadają ustaloną wielkość czcionki, pogrubienie i krój czcionki).

W celu użycia odpowiedniego formatowania nagłówka używamy znaczników: od <h1> do  $<$ h $6$  $>$ .

Przykład zastosowania:

<h1>Moja pierwsza strona internetowa</h1> nagłówek 1 typu <h2>Moja pierwsza strona internetowa</h2> nagłówek 2 typu

Efekt działania:

# Moja pierwsza strona internetowa nagłówek 1 typu

## Moja pierwsza strona internetowa

nagłówek 2 typu

2. Tworzenie tabeli

Dane można przedstawiać w różny sposób, również w postaci tabeli. Po to, aby na stronie internetowej pojawiła się tabelka musimy użyć zestawu 3 znaczników: <table>…</table> wydzieli na stronie internetowej obszar przeznaczony na tabelkę

> Znacznik ten może posiadać atrybut "border" – czyli obramowanie. Bez użycia tego atrybutu, obramowanie nie pokaże się. Użycie samego atrybutu "border" spowoduje ustawienie najcieńszej ramki. Regulację grubości przeprowadzamy przypisując wartości >= 2 atrybutowi. Np. <table border=2>

<tr> … </tr> wpisane między znaczniki wyrazy utworzą wiersz tabeli

<td> … </td> wpisany wyraz/ wyrazy między znaczniki utworzą pojedynczą komórkę w wierszu (można powiedzieć "kolumnę").

Przykład:

obramowanie

 $ltable border=2<sub>1 wires</sub>$ 1 wiersz 1 wiersz 2 komórka 1 komórka 3 komórka <tr> <td>imie</td> <td> nazwisko</td> <td> wiek</td></tr> 1 wiersz <tr> <td>Kinga</td> <td> Popowicz</td> <td> 102</td></tr>2 wiersz <tr> <td>Zosia</td> <td>Nowak</td> <td> 101</td></tr> 3 wiersz

 $<$ /table>

#### Efekt działania

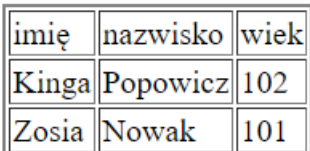

### 3. Tworzenie list

Do stworzenia listy na stronie internetowej potrzebujemy zestawu dwóch znaczników.

- a. Listy nieuporządkowane (wypunktowane)
	- <ul>…</ul> utworzy listę nieuporządkowaną, między te znaczniki wpisujemy kolejne elementy listy ujmując je między kolejne znaczniki: <li>…</li> Każdy element listy wpisujemy między nowy zestaw znaczników <li>…</li>

Przykład:

 $<sub>ul</sub>$ </sub>

<li> Kinga</li>  $<$ /i>Anna $<$ /li> <li>Zosia</li>

 $<$ /ul>

#### Efekt zastosowania:

- Kinga
- Anna
- Zosia
	- b. Listy uporządkowane (numerowane)

<oll>...</ol> utworzy listę uporządkowaną, między te znaczniki wpisujemy kolejne elementy listy ujmując je między kolejne znaczniki: <li>…</li> Każdy element listy wpisujemy między nowy zestaw znaczników <li>…</li>

#### Przykład:

 $<sub>ol</sub>$ </sub>

<li> Kinga</li>

<li>Anna</li> <li>Zosia</li>

 $<$ /ol>

Efekt:

- 1. Kinga
- 2. Anna
- 3. Zosia

Po wpisaniu wszystkich poleceń do kodu źródłowego naszej strony będzie wyglądał on następująco:

```
*przyklad2.html - Notatnik
Plik Edycja Format Widok Pomoc
<html><head><title>Moja strona</title>
            </head>
            <bodv\langle p \rangle align="center"> \langle b \rangleKinga Popowicz \langle b \rangle \langle p \rangle<p> <i> Zespół Szkolno Przedszkolny </i> </p>
<h1>Moja pierwsza strona internetowa</h1>
            <h2>Moja pierwsza strona internetowa</h2>
            <table border=2>
            <tr> <td>imie</td> <td> nazwisko</td> <td> wiek</td></tr>
            <tr> <td>Kinga</td> <td> Popowicz</td> <td> 102</td></tr>
            <tr> <td>Zosia</td> <td>Nowak</td> <td> 101</td></tr>
            \langletable>
            <ul>
                        \langleli> Kinga\langleli>
                        <li>Anna</li>
                        <li>Zosia</li>
            </ul>
            <sub>ol</sub></sub>
                        \langleli> Kinga\langleli>
                        <li>Anna</li>
                        <li>Zosia</li>
            </ol>
            <body>
</html>
```
Efekt wprowadzonych zmian na stronie internetowej:

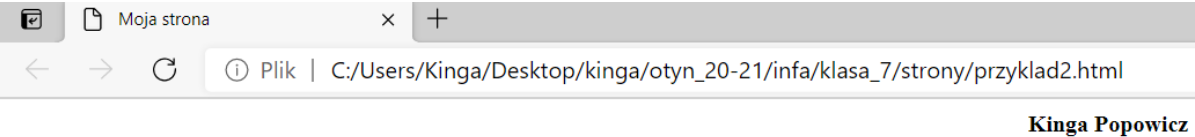

Zespół Szkolno Przedszkolny

# Moja pierwsza strona internetowa

## Moja pierwsza strona internetowa

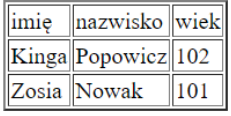

- Kinga
- Anna · Zosia
- 
- 1. Kinga
- $2. \text{Anna}$ 3. Zosia
-